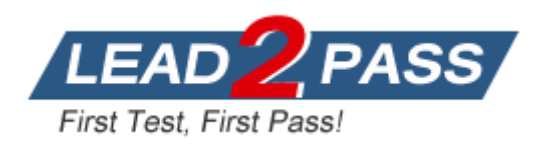

**Vendor:** Oracle

**Exam Code:** 10g OCM

**Exam Name:** Oracle Database 10g Administrator Certified Master Exam

**Version:** DEMO

# Duration: 2 Days

#### **First Day:**

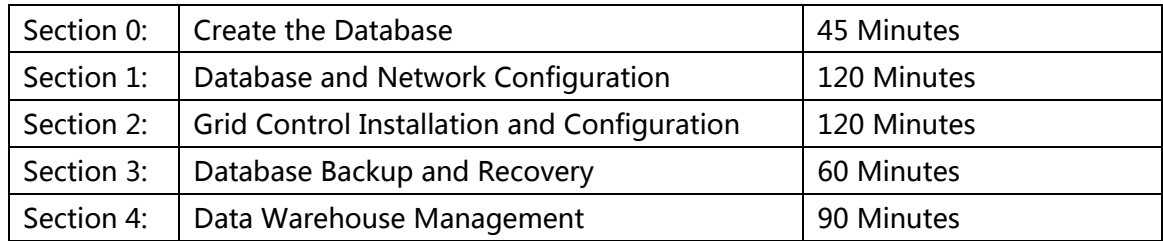

### **Second Day:**

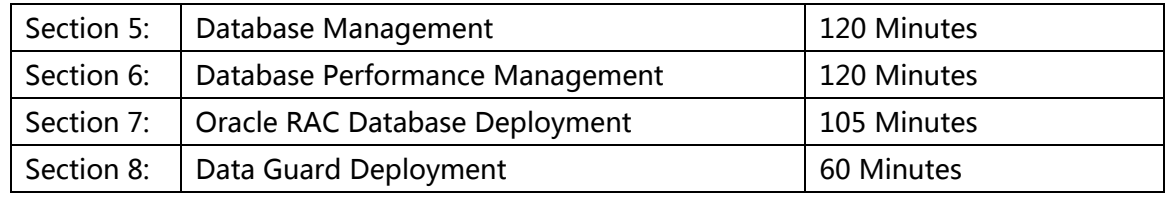

NOTE: The exam starts promptly at 9:00 AM. Plan on finishing no sooner than 6:00 PM. Late arrivals are not guaranteed entry but may be accommodated at the sole discretion of the proctor.

Plan your travel schedule accordingly to ensure enough time to work through each scenario. Participants are not permitted to enter or leave the classroom once a skillset has started; they must wait until the next skillset.

# **Scoring**

Participants are scored on their ability to complete assigned tasks and to recover from various database failure scenarios. Data from each participant's environment is collected at the end of each scenario and used to determine the final score. In some scenarios, participants may receive partial credit, however the inability to recover from a failure scenario results in zero credit for an entire scenario. The proctor is not responsible for scoring the exam and will not have scoring information during the event.

Participants will be notified of their final score 4 - 5 weeks following the exam. Upon attaining a successful score, a participant is awarded the Oracle Certified Master credential. Participants who do not earn a passing score are required to retake the entire exam at a later date.

### Section 0: Create the Database **\*45 Minutes**

1. Database Setup and Undo Management

1.1 Run the minimum required scripts to complete the basic configuration of the PROD database.

1.2 Set up automatic undo management in the PROD database to support the following requirements:

 1.2.1 Avoid ORA-01555 Snapshot too old errors for queries running up to 90 minutes on average.

 1.2.2 The number or concurrent OLTP users will be approximately 120 during normal business hours.

 1.2.3 The number or concurrent batch processes that will run in the evenings and weekends will approximately 12 to 15

```
****
1. vi .bash_profile
     export ORACLE_SID=prod
     export EDITOR=vi
2. vi /etc/oratab
     prod:/u01/app/oracle/OracleHomes/db10g:N
3. create initPROD.ora
    cat init.ora |grep -v ^# |grep -v ^$ > initprod.ora
 -------------------
    db_name=prod
         db_block_size=8192
     compatible='10.2.0.1.0'
         sga_max_size=300m
         sga_target=300m
         log_buffer=524288
         processes=250
         control_files=(/u01/app/oracle/oradata/PROD/Disk1/ctrl1.ctl,
/u01/app/oracle/oradata/PROD/Disk2/ctrl2.ctl,/u01/app/oracle/oradata/PROD/Disk3/c
trl3.ctl)
    audit_file_dest=' /u01/app/oracle/admin/PROD/adump'
    background_dump_dest=' /u01/app/oracle/admin/PROD/bdump'
```

```
core_dump_dest=' /u01/app/oracle/admin/PROD/cdump'
user dump dest=' /u01/app/oracle/admin/PROD/udump'
undo_management=AUTO
```
---------------------------------------- See more from Full Version----------------------------------------

### Section 1: Database and Network Configuration **\*120 Minutes**

2. Server-side Network Configuration

2.1 Create a listener using the default listener name.

 2.1.1 The TCP/IP protocol will be used for all connections. Use the machine name(not the IP address) for host.

2.1.2 This listener will listen on the default port.

2.1.3 Databases: PROD and EMREP(created later) will be serviced by this listener.

2.2 Add a second listener , named LSNR2,which will listen on port 1526.Configure this listener to support only automatic instance registrations.

2.2.1 Set up the PROD instance to automatically register with the LSNR2.

#### 2.3 Start both listeners.

```
***
1. create listener.ora
[oracle@vmrac1 admin]$ cat listener.ora 
LISTENER =
 (ADDRESS_LIST=
       (ADDRESS=(PROTOCOL=tcp)(HOST=vmrac1)(PORT=1521))
 )
SID_LIST_LISTENER=
   (SID_LIST=
       (SID_DESC=
          (GLOBAL_DBNAME=prod)
          (SID_NAME=prod)
          (ORACLE_HOME=/u01/app/oracle/OracleHomes/db10g)
        )
       (SID_DESC=
          (GLOBAL_DBNAME=emrep)
          (SID_NAME=emrep)
          (ORACLE_HOME=/u01/app/oracle/OracleHomes/db10g)
        )
       )
lsnr2 =(ADDRESS_LIST=
       (ADDRESS=(PROTOCOL=tcp)(HOST=vmrac1)(PORT=1526))
 )
---------------------------------------------------------------------------------
-----------------------------
2. create tnsnames.ora
[oracle@vmrac1 admin]$ cat tnsnames.ora 
prod =
 (description =
       (ADDRESS_LIST=
                (ADDRESS=(PROTOCOL=tcp)(HOST=vmrac1)(PORT=1521))
       ) 
       (connect_data =
```

```
 (server = dedicated)
                (service_name = prod)
       )
 )
prod_s =
 (description =
        (ADDRESS_LIST=
                (ADDRESS=(PROTOCOL=tcp)(HOST=vmrac1)(PORT=1526))
       ) 
        (connect_data =
                (server = shared)
                (service_name = prod)
       )
 )
emrep =
 (description =
       (ADDRESS_LIST=
                (ADDRESS=(PROTOCOL=tcp)(HOST=vmrac1)(PORT=1521))
       ) 
        (connect_data =
                (server = dedicated)
                (service_name = emrep)
       )
 )
racdb =
 (description =
        (ADDRESS_LIST=
                (ADDRESS=(PROTOCOL=tcp)(HOST=rac1)(PORT=1521))
                (ADDRESS=(PROTOCOL=tcp)(HOST=rac2)(PORT=1521))
       ) 
        (connect_data =
                (server = dedicated)
                (service_name = racdb)
       )
 )
lsnr2 =(description =
        (ADDRESS_LIST=
                (ADDRESS=(PROTOCOL=tcp)(HOST=vmrac1)(PORT=1526))
       ) 
 )
```
---------------------------------------- See more from Full Version---------------------------------------

# Section 2: Grid Control Installation and Configuration **\* 120 Minutes**

1. Grid Control Installation

1.1 Create a database for your repository on your Database Server

1.1.1 Use EMREP for database name and instance name.

1.1.2 Label Security is the only option needed with the EMREP database.

1.2 Install Grid Control on your Management Server using the installation media found under /stage/gc/Disk1.

1.3 Deploy an Oracle Management Agent on your Database Server

1.4 Create a Grid Control super user called EMADMIN with the password EMADMIN \*\*\*\*\*

Click setup -> Administrators -> Create

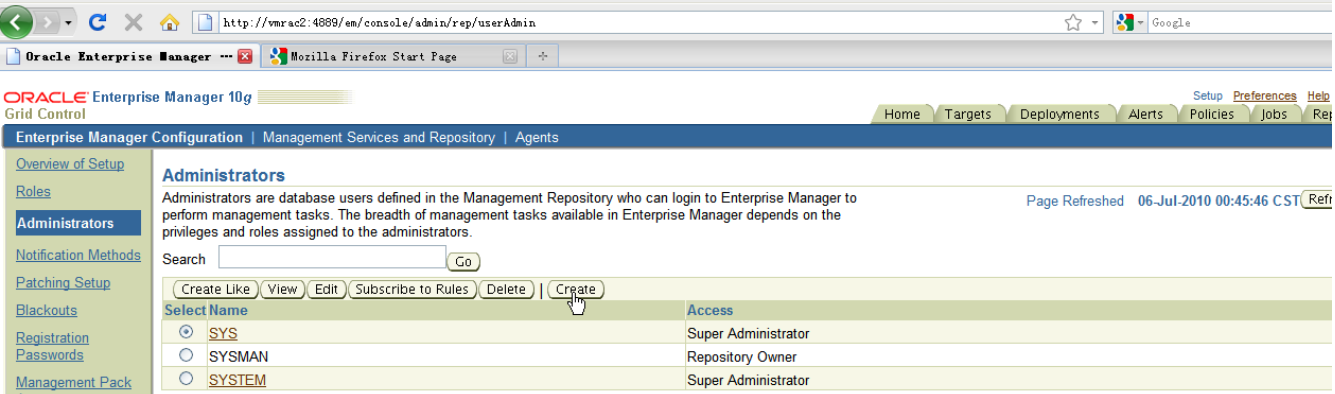

Properties Roll

#### **Create Administrator: Properties**

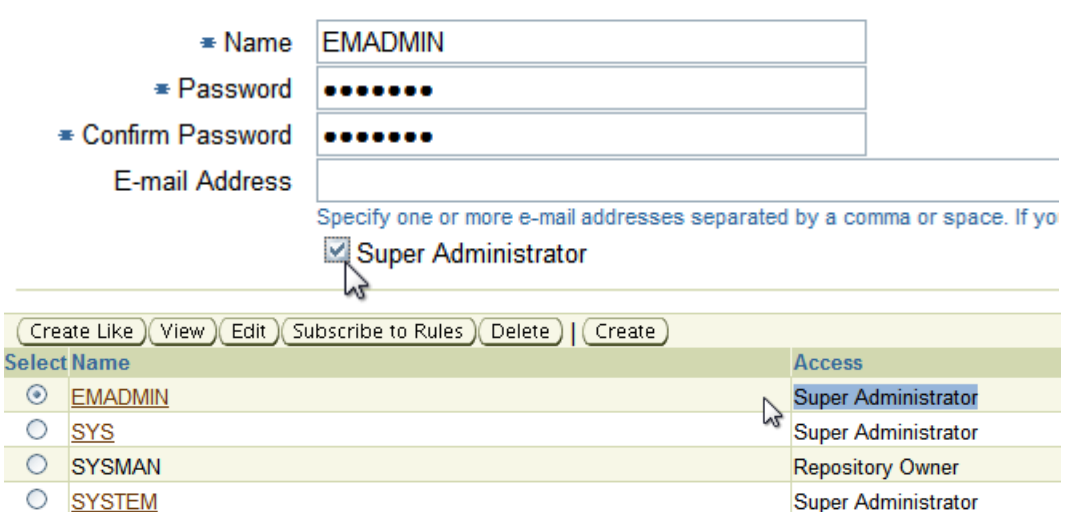

---------------------------------------- See more from Full Version---------------------------------------